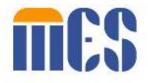

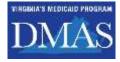

## **MES Login FAQ**

### Popular Questions About Logging in to the MES Secure Portal

(1) 東京美市市 市市市市市市 市市市市市市 市市市市市市

#### I already Have a MES Account, How Do I Login?

You can click the blue Login button on the top-right side of any MES portal page to go to the login page and enter your credentials.

# What happens after I am granted access to MES systems on the portal?

When you are approved, two emails will be sent to you. One with your login ID and a second email with a temporary password. Your email address will be your login ID.

#### I just received my temporary password; can I change this password?

Yes. In fact, you have to change your password the first time you login. You can also change your password anytime.

#### What Happens When I Login the First Time?

After entering your credentials, the system will prompt you to confirm your identity. For example, external users (MCOs/Trading Partners/Providers & some Appeals Users) will be prompted to login with Multifactor Authentication (MFA) for additional security.

#### What is Multifactor Authentication (MFA)?

External users are prompted to perform additional authentication with MFA to verify their identity. You'll either receive a text or email with a confirmation code you need to enter – after you enter your login credentials. This two-step process helps keep your information safe.

#### How long is my MFA one-time passcode valid?

MFA one-time passcode is valid for 45 minutes.

#### What are the requirements for creating a new password?

Your password must be a minimum of 12 characters and must include at least one of the following:

- Capital/Upper case character
- Lower case character
- Number
- Special character ~!@\$%^&\*\_+`|\[]:;'<>.?/

#### Is my email ID used for anything non-portal related?

No. Users' email address is not shared with any 3rd parties. We use your email as a means of uniquely identifying MES portal users, and to communicate MES portal related information.